How-To Guide Configure Events in ALM

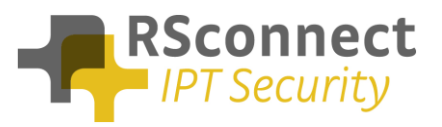

#### **General**

This How-To guide explains how to configure events in ALM. Events are specific conditions of the PC or laptop which triggers the launch of an external application or a website.

#### **Available events**

The available events in ALM are listed below:

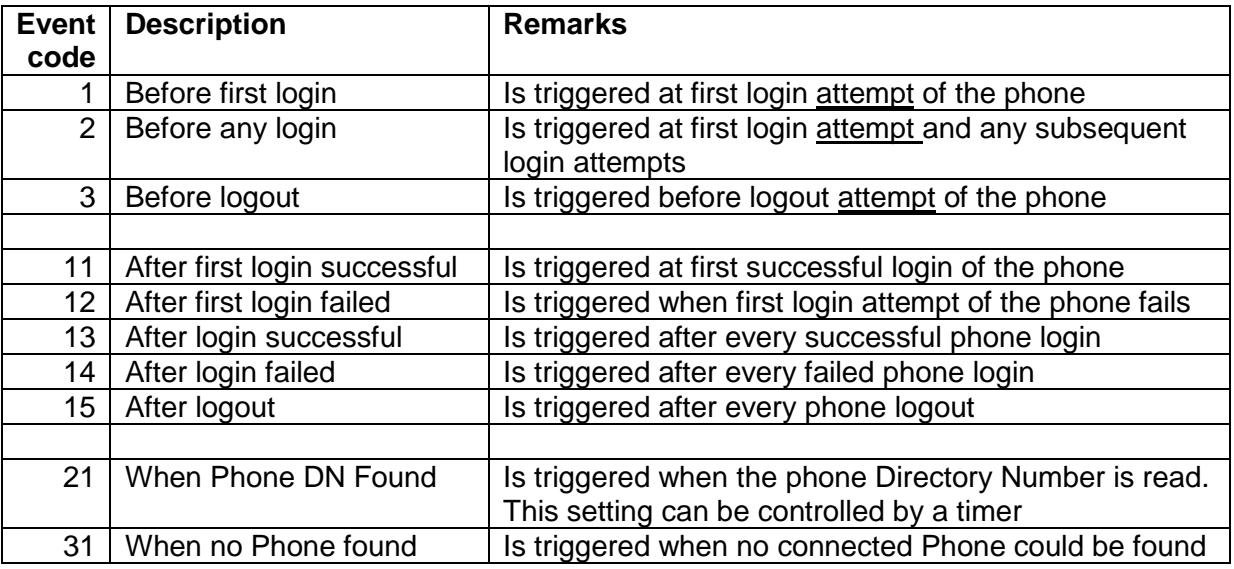

The event code is used to configure a specific event in ALM. Multiple events can be defined simultaneously and differently for specific user(groups).

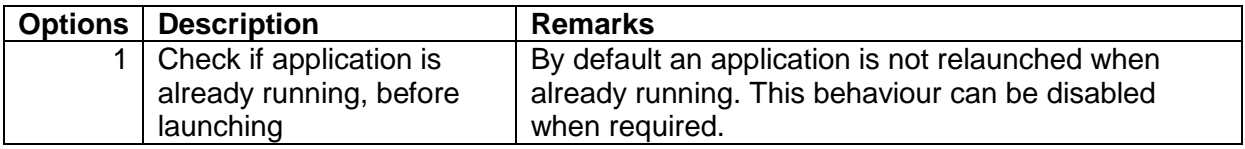

How-To Guide Configure Events in ALM

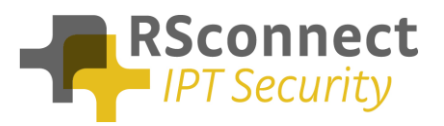

## **Configuration**

To configure an event, use the registry editor to add specific keys to one of the following locations:

For the current user (both 32bit and 64bit):

*HKEY\_CURRENT\_USER\Software\Alm*

For all users (32 bit Windows):

*HKEY\_LOCAL\_MACHINE\SOFTWARE\Alm*

For all users (64 bit Windows):

*HKEY\_LOCAL\_MACHINE\SOFTWARE\Wow6432Node\Alm*

Add a String value with key name **event\_** + Event code above. e.g. for event "After logout", add the key **event\_15**

Change it's value into the full path or url of the application or web site that needs to be executed. e.g. C:\Program Files (x86)\Cisco Systems\CiscoJabber.exe

## **Options**

By default an application is not relaunched when already running. This behaviour can be disabled when required by entering the following registry key:

EventCheckAlreadyRunning= false

When launching website urls (e.g. [http://www.google.com\)](http://www.google.com/) this option has no effect and the url will always be (re-)launched.

How-To Guide Configure Events in ALM

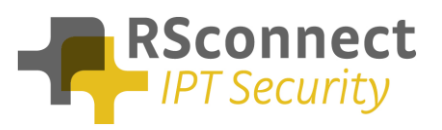

# **Examples**

## Example 1

To launch the application Jabber Client at first successful login, add the following key to the registry:

event\_11= C:\Program Files (x86)\Cisco Systems\CiscoJabber.exe

Example 2

To launch the Jabber client when the Phone Directory Number is read (which implies a successful login).

event\_21= C:\Program Files (x86)\Cisco Systems\CiscoJabber.exe

The default delay before launching is **30 seconds after the login attempt** (=30000). This timer can be modified by adding/editing the **ReadPhoneDNDelay** key. To set the timer to 90 seconds:

ReadPhoneDNDelay= 90000

Example 3

To launch the Google support website every time a login to the Cisco phone fails:

event\_14= [http://support.google.com](http://support.google.com/)

## Example 4

To launch a batch file when the phone is logged out:

event\_15= c:\temp\trigger.bat